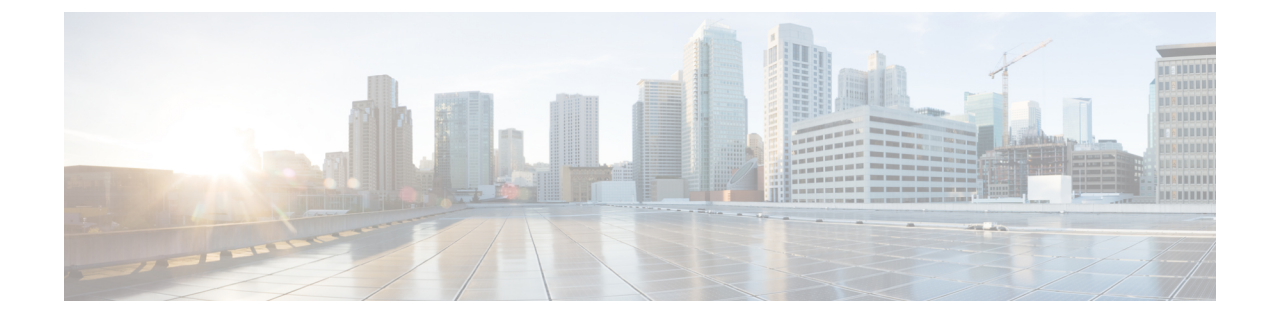

# **CUCM 12.5**の**BE6000**固有のライセンスに関 する **Cisco Smart Licensing**

• UnifiedCommunications Manager 12.5BE6000[固有のライセンスに関する](#page-0-0)CiscoSmart Licensing (1 [ページ\)](#page-0-0)

# <span id="page-0-0"></span>**Unified Communications Manager 12.5 BE6000** 固有のライセ ンスに関する **Cisco Smart Licensing**

Cisco Smart Licensing の概要および Unified Communications Manager 12.0 以上との使用方法につ いては、「*Cisco Unified Communications Manager* ソリューションの概要に関する *Cisco Smart Software Licensing*」 を参照してください。

この付録の手順は、BE6000 固有の UCL および UWL 12.5 のスターターパッケージを購入し、 ユーザライセンスを追加した場合にのみ適用されます。これらのライセンスについては、パー トナーおよびシスコ従業員が利用できる「*BusinessEdition 6000*注文ガイド」を参照してくださ い。

- 別のライセンス オファーを使用している場合、または (非 BE6000 固有の UCL、UURL、 企業契約、Collaboration Flex Plan など) を使用している場合は、今すぐ停止し、手順につ いては *Cisco Unified Communications Manager* ソリューションの概要で Cisco Smart Software Licensing を参照してください。
- BE6000 固有のライセンスの Smart Licensing は、12.5 以降の Collaboration System リリース でのみ使用できます。
- BE6000 固有のライセンスでは Unified Communications Manager 12.5 が Cisco Smart Licensing を使用する必要があります。また、UCM 12.5 の場合は CLI を使用して「BE6000 モード」 を有効にする必要があります。
- BE6000 固有のライセンスで Unified Communications Manager 11.5 を使用するには、引き続 き Cisco Smart Licensing ではなく、Cisco Product Authorization Keys (PAK) と Cisco Prime License Manager を使用する必要があります。
- Cisco Smart Account を作成する必要があります (これはインストールの前に行われます)。 このアカウントには、新しく購入した BE6000 12.5 ライセンスをデポジットする必要があ ります。インストールされているベース顧客は、ライセンスを12.5に移行し、このアカウ ントのデポジットを受け取る必要があります。
- **1.** BE6000 固有の 12.5 ライセンスを取得します。これらの手順は、必要な購入/調達プロセス がすでに完了済みであることが前提になります。パートナーおよびシスコの従業員は、 「Business Edition 6000 12.5 の注文ガイド」を参照してください。
- **2.** Cisco Smart Software Manager でスマートアカウント/仮想アカウントをプロビジョニング し、BE6000 固有のライセンスがスマートアカウント/仮想アカウントに割り当てられてい るか確認します。

詳細については、「*Cisco Smart SoftwareLicensing with Cisco Unified Communications Manager* ソリューションの概要」を参照してください 。

BE6000 固有のスターターパッケージおよびアドオンユーザのライセンスが、スマートア カウント/仮想アカウントに適切に割り当てられているか確認します。

BE6000 12.5 固有のライセンスおよびスターターパックライセンスが割り当てられている スマートアカウント/仮想アカウントを示す CiscoSmartSoftware Manager の次のスクリーン ショットを参照してください。

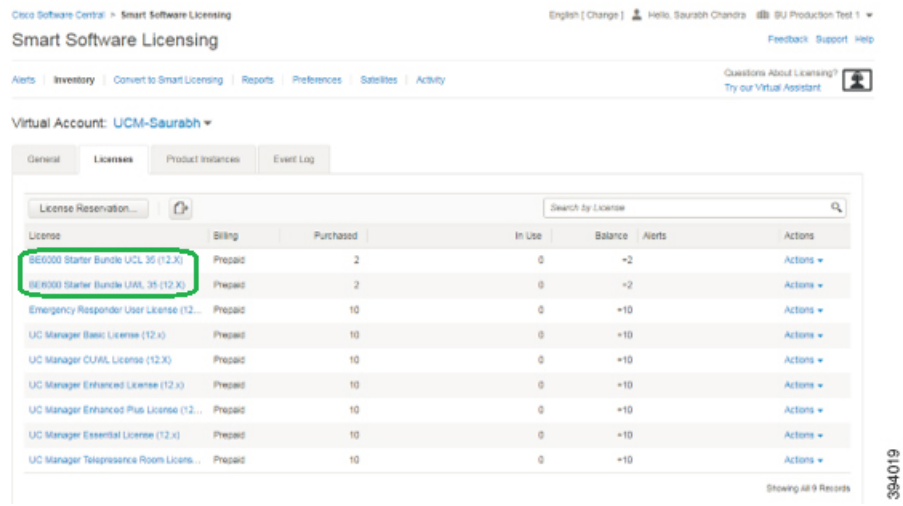

**3.** Cisco Smart Software Manager から Unified Communications Manager 12.5 の登録トークンを取 得します。

詳細については、「*Cisco Smart SoftwareLicensing with Cisco Unified Communications Manager* ソリューションの概要」を参照してください 。

登録トークンのコピーまたはダウンロード先の次のスクリーンショットを参照してくださ い (ステップ 6 でこれを行う必要があります)。

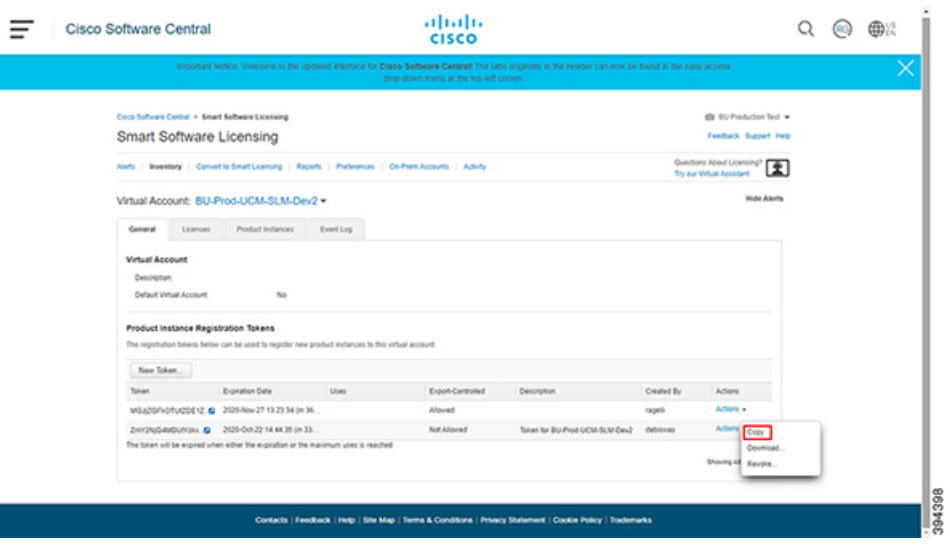

**4.** Unified Communications Manager 12.5 (または Unified Communications Manager のバージョン を古いリリースから 12.5 にアップグレード) をインストールします。

BE6000 の Unified Communications Manager が最初に 12.5 としてインストールされている場 合、または古いリリースから 12.5 にバージョンアップグレードされた場合、Unified Communications Manager 12.5 はすぐに次のモードに入ります。

- 登録ステータスは「未登録」です。
- ライセンス認証ステータスは「評価モード」です。Unified Communications Manager 12.5 は、90 日間または Cisco Smart Software Manager に登録されるまで (どちらか先) 「評価モード」の状態を維持します。
- ライセンス モード「企業」

以下は、Unified Communications Manager 12.5 をインストールしてデバイスを設定した直後 の初期モード設定のスクリーンショットです。

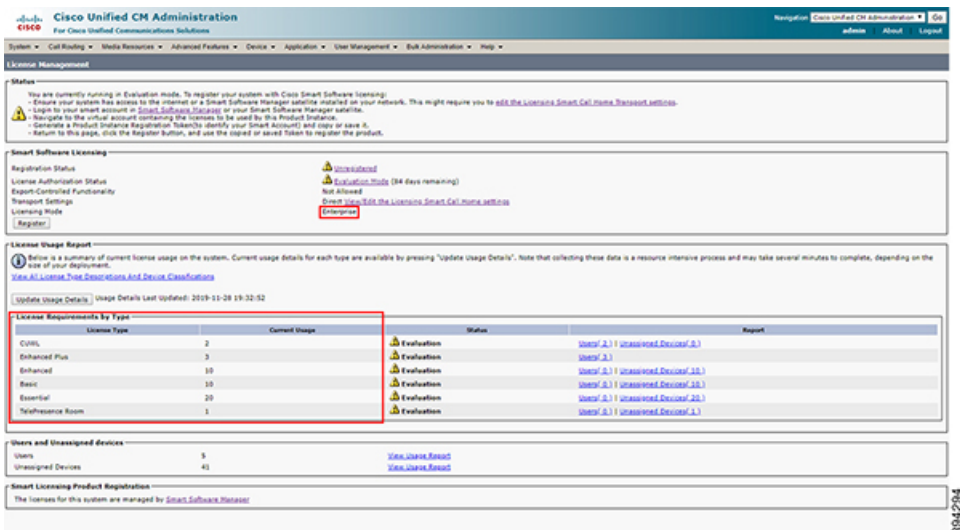

登録なしで90日後に「評価モード」が終了した場合、UnifiedCommunications Manager 12.5 は「強制モード」に入り、管理上の変更は無効になります。

登録後、Unified Communications Manager 12.5 は Cisco Smart Software Manager (CSSM) と定 期的に同期して Unified Communications Manager 12.5 の認証ステータスを確認し、Unified Communications Manager 12.5 クラスタのローカルで消費または使用されるライセンスを持 つ顧客の登録済みライセンスを検証します。CSSM から「認証期限切れ」または登録ライ センスの不十分な数量と使用済みライセンスの不十分な量がレポートされた場合、Unified Communications Manager 12.5 は「規格外」ステータスに入ります。ライセンスを準拠状態 に戻すには90日間の超過期間があり、その期間が終了すると、Unified Communications Manager 12.5は「強制モード」になり、管理上の変更は無効になります。

詳細については、「*Cisco Smart SoftwareLicensing with Cisco Unified Communications Manager* ソリューションの概要」を参照してください 。

**5.** Unified Communications Manager 12.5 クラスタを「BE6000 モード」に設定し、使用する BE6000 スターターパックを指定します。

UnifiedCommunications Manager 12.5のパブリッシャノードで、プラットフォームのコマン ドライン インターフェイス **utils BE6000Mode** 有効化を実行し、12.5 へのインストールま たはバージョンアップグレードに使用する BE6000 のスターターパックライセンスを指定 します。

- BE6000 UCL スターターバンドル (UCL 拡張 + ボイスメール用)
- BE6000 UWL スターターバンドル (UWL 標準用)
- NONE

次に、使用するコマンドラインのスクリーンショットを示します。

```
dmin:utils BE6000Mode enable
.<br>Executing this command will enable BE6000 mode and must restart the "Cisco Smart License Manager" service for changes to take effect.<br>Continue (y/n)?y
lease select the starter bundle from these options (1/2/3) :<br>.. BE6000 UCL Starter Bundle
 . 8E6000 UWL Starter Bundle
 . NONE
Service restart is in progress, please wait...
 6000 mode is enabled with starter bundle :BE6000 UCL Starter Bundle.
```
394

例として、次のスクリーンショットを参照してください。Unified Communications Manager 12.5は、「BE6000 UCLスターターバンドル」で「BE6000モード」に登録された直後に表 示されます(CiscoSmartSoftware Managerの登録済みライセンスからまだ要求されていない 1 つのユニットの消費または使用を表示)。

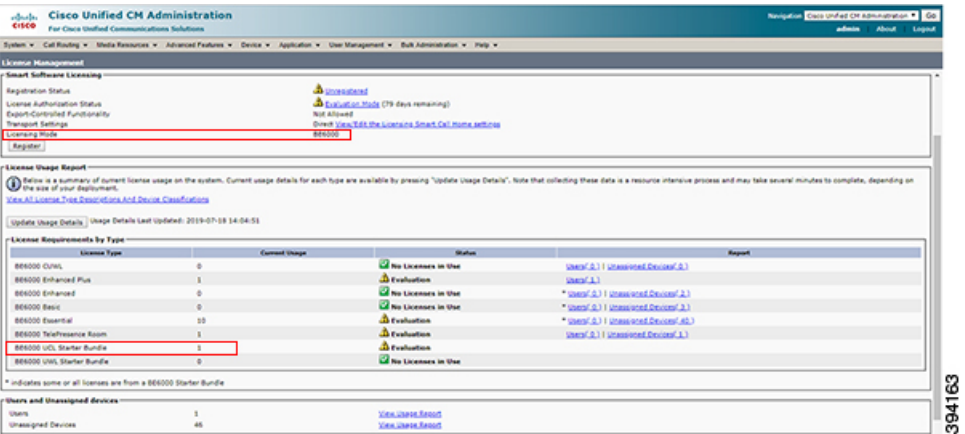

**6.** 登録トークンを使用して、BE6000 UnifiedCommunications Manager 12.5をCiscoSmartSoftware Manager に登録します。

詳細については、「*Cisco Smart SoftwareLicensing with Cisco Unified Communications Manager* ソリューションの概要」を参照してください 。

Unified Communications Manager 12.5 の発行元で、ステップ 3 で取得した登録トークンを入 力します。

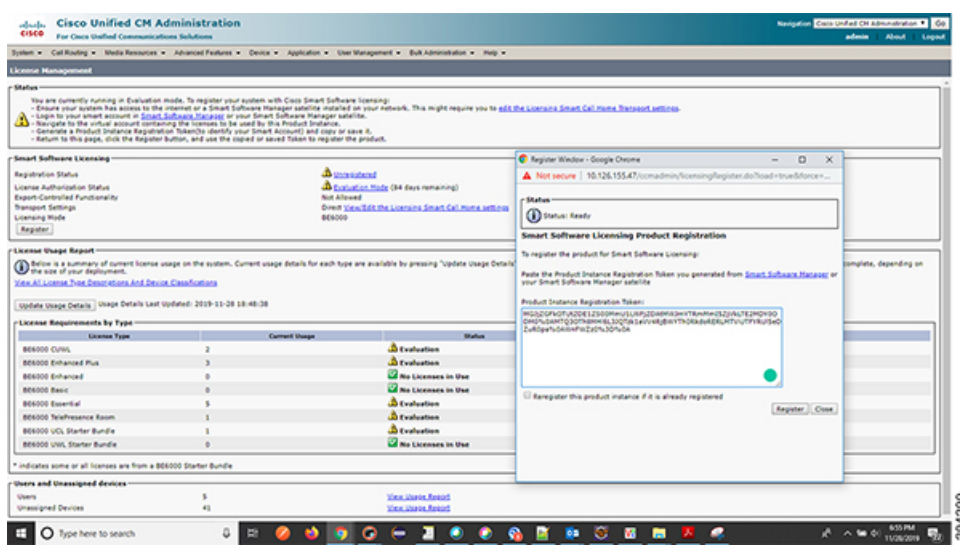

その後、Unified Communications Manager 12.5 の発行元は、Cisco Smart Software Manager の 登録済みライセンス インベントリから、1 つの BE6000 スタータ バンドルをリクエストた り、使用したりします。リクエストされたスターターバンドルの機能レベルのリクエスト は、プラットフォームのコマンドライン インターフェイス **utils BE6000Mode** 有効化の実 行中に指定した機能です。発行元が「BE6000 モード」の Unified Communications Manager 12.5 クラスタでは、BE6000 のスタータ キット ライセンスを 1 回リクエストするか、また は使用することができます。クラスタは、BE6000 ソリューションの容量制限に応じて、 BE6000 固有または BE6000 固有ではないアドオン ユーザ ライセンスの任意の数をリクエ ストおよび使用できます。

たとえば、BE6000UCLスターターパックを使用して「BE6000モード」で正常に登録およ び承認されたUnifiedCommunications Manager 12.5の場合は、UnifiedCommunications Manager 12.5 および Cisco Smart Software Manager と Cisco Smart Software Manager に表示される次の スクリーンショットを参照してください (認証および登録されたユニットを 1 台使用して いる場合)。

Unified Communications Manager:

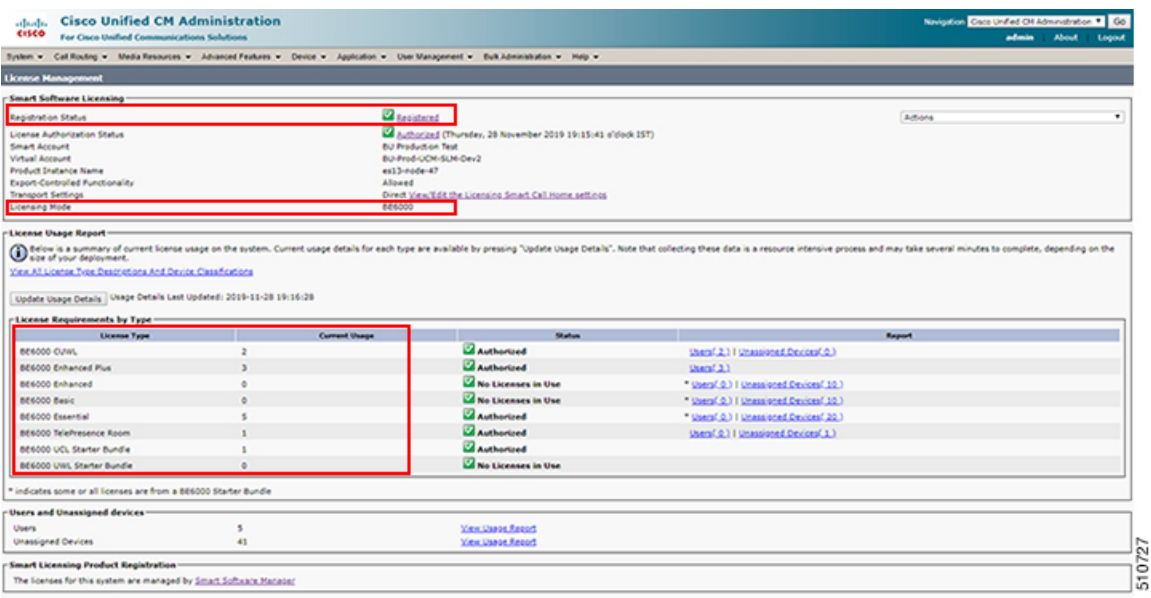

#### Cisco Smart Software Manager:

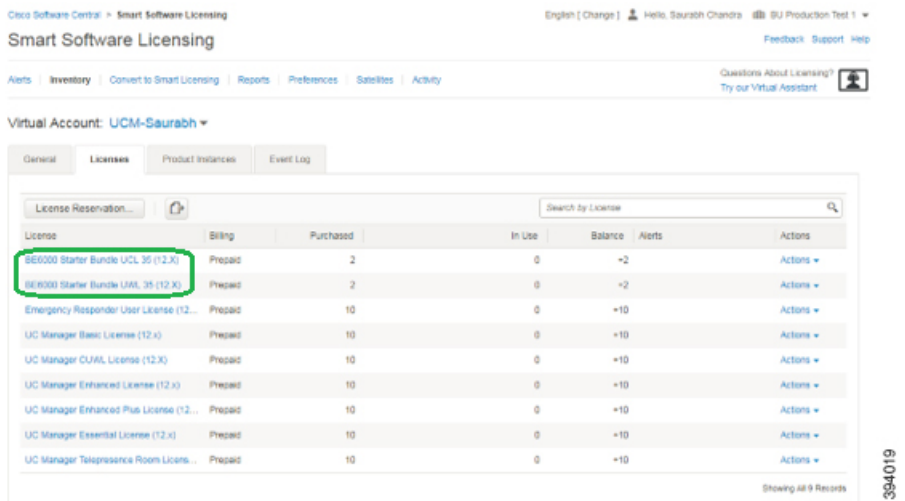

### スターターバンドル ライセンス消費

以下は、12.5でデバイスを設定した後、UnifiedCommunicationsManagerをインストールした直 後の初期モード設定のスクリーンショットです。

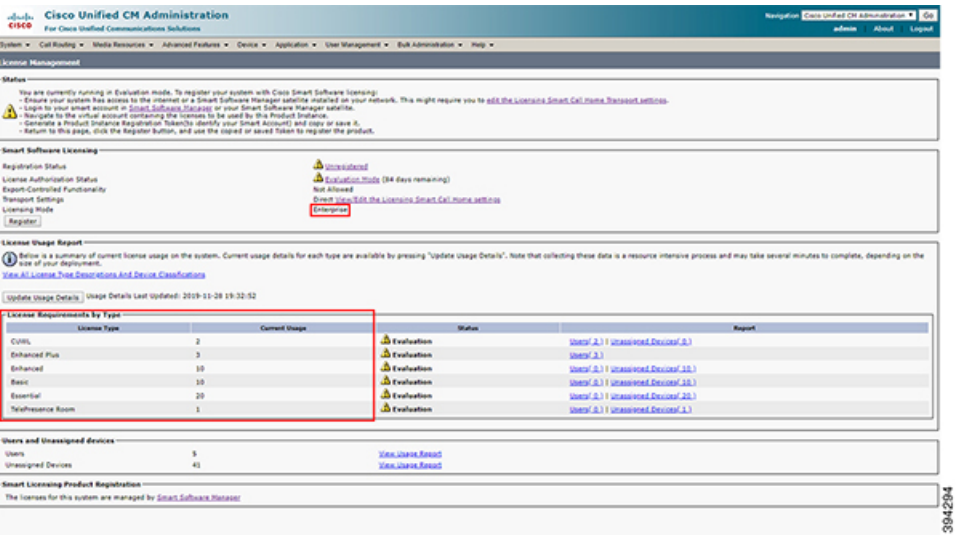

ユーザが **utils BE6000Mode** の有効化を行い、**BE6000 UCL** スターターバンドルを選択する場 合

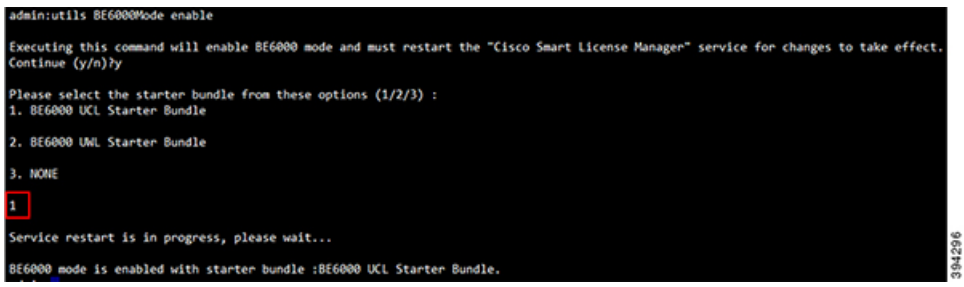

#### 次の図は、上記の選択のライセンス使用の変化を示しています。

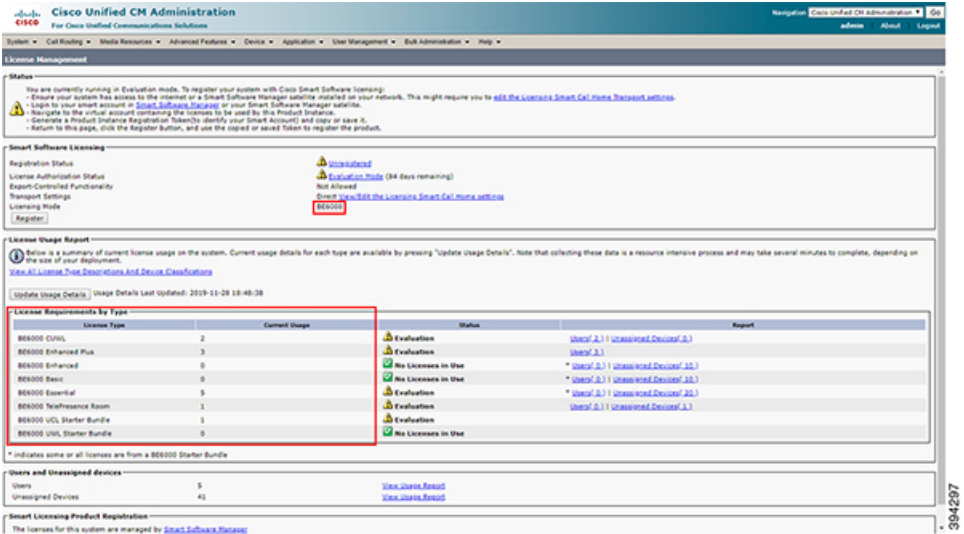

ユーザが **utils BE6000Mode** の有効化を行い、**BE6000 UWL** スターターバンドルを選択する場 合

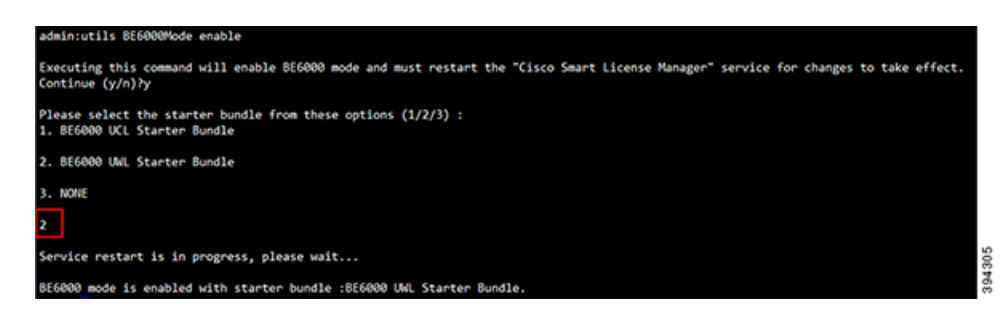

#### 次の図は、上記の選択のライセンス使用の変化を示しています。

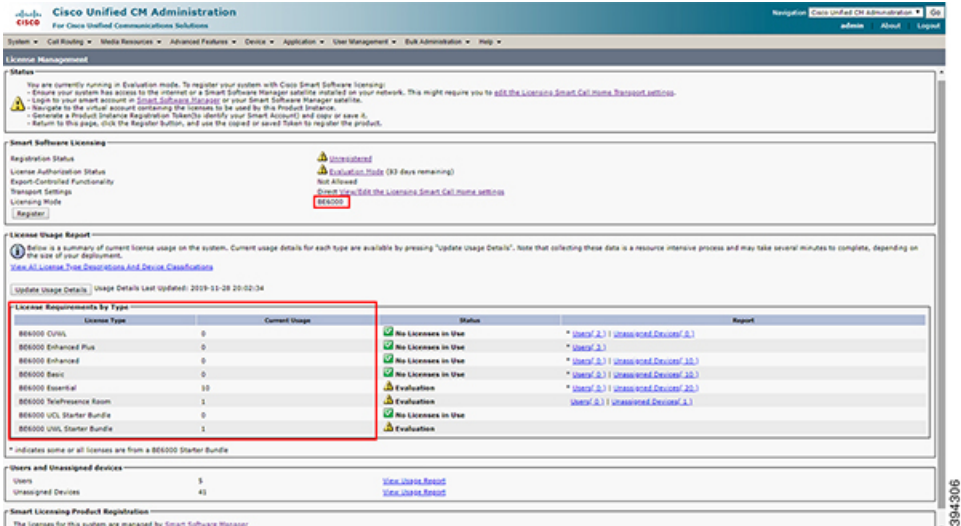

#### ユーザが **utils BE6000Mode** の有効化を実行して、**[**なし(**None**)**]** を選択した場合

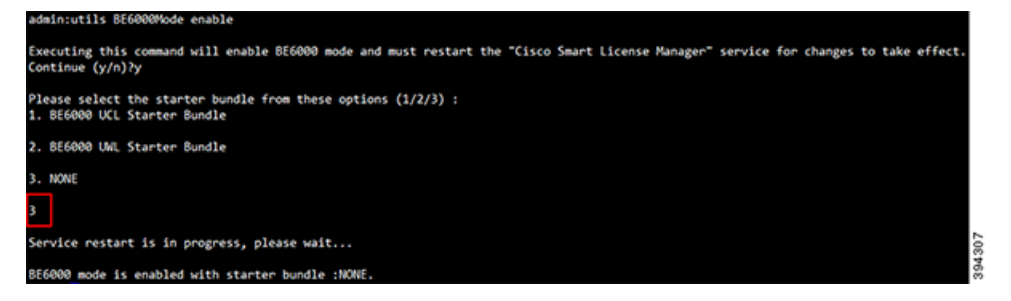

次の図は、上記の選択のライセンス使用の変化を示しています。

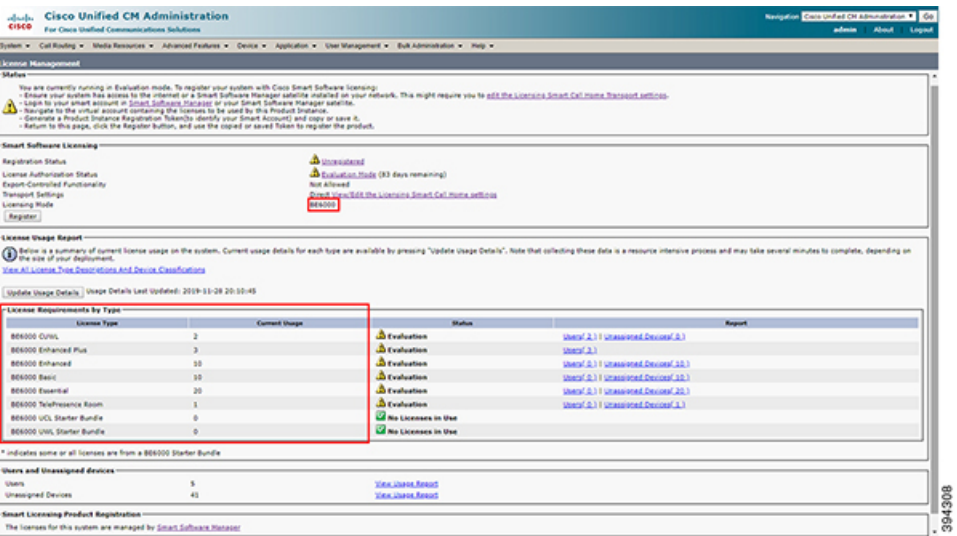

## アドオン ユーザ ライセンスの使用

BE6000 モードでは、Unified Communications Manager 12.5 は、BE6000 のスターターバンドル アドオンとエンタープライズ アドオンを使用します。

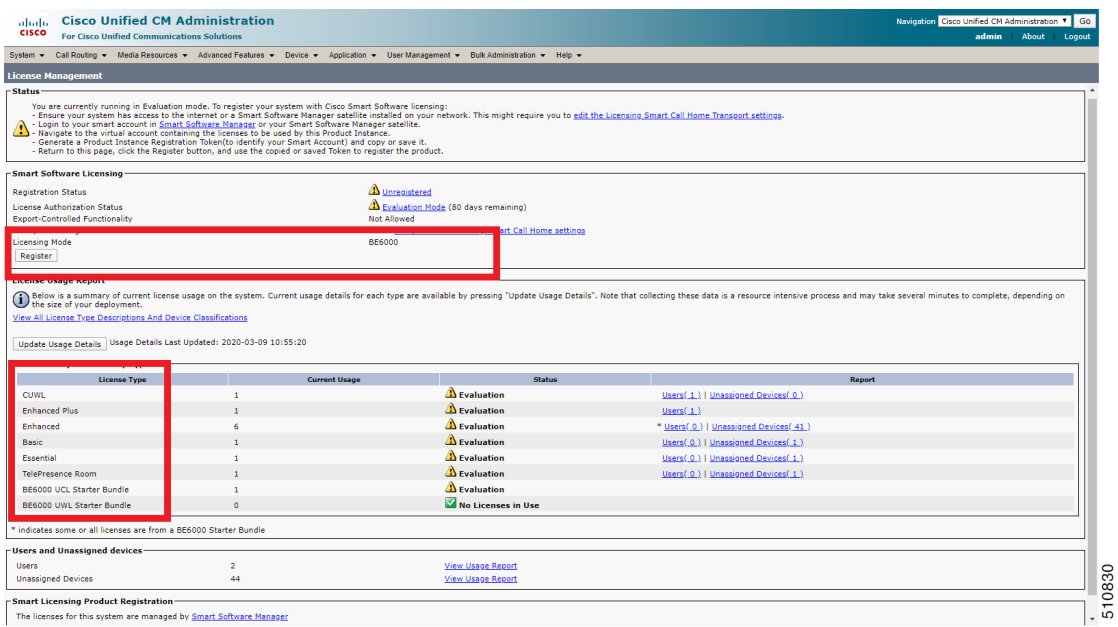

**CUCM 12.5** の **BE6000** 固有のライセンスに関する **Cisco Smart Licensing**